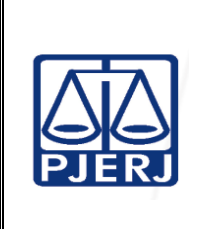

**Proposto por:** Serviço de Apoio à Gestão Cartorária (SEGES)

**Analisado por:** Diretor da Divisão de Apoio à Gestão Cartorária (DIGES)

**Aprovado por:**

Diretor-Geral da Diretoria-Geral de Fiscalização e Assessoramento Judicial (DGFAJ)

#### IMPORTANTE: sempre verifique no site do TJRJ se a versão impressa do documento está atualizada.

#### **1 OBJETIVO**

Estabelecer o escopo e os procedimentos relacionados às atividades de apoio à gestão em unidades judiciais.

# **2 CAMPO DE APLICAÇÃO E VIGÊNCIA**

Esta rotina administrativa (RAD) se aplica ao Serviço de Apoio à Gestão Cartorária da Diretoria-Geral de Fiscalização e Assessoramento Judicial (DGFAJ/SEGES), bem como provê orientações aos servidores das demais unidades organizacionais (UOs) que têm interfaces com este processo de trabalho, passando a vigorar a partir de 26/08/2022.

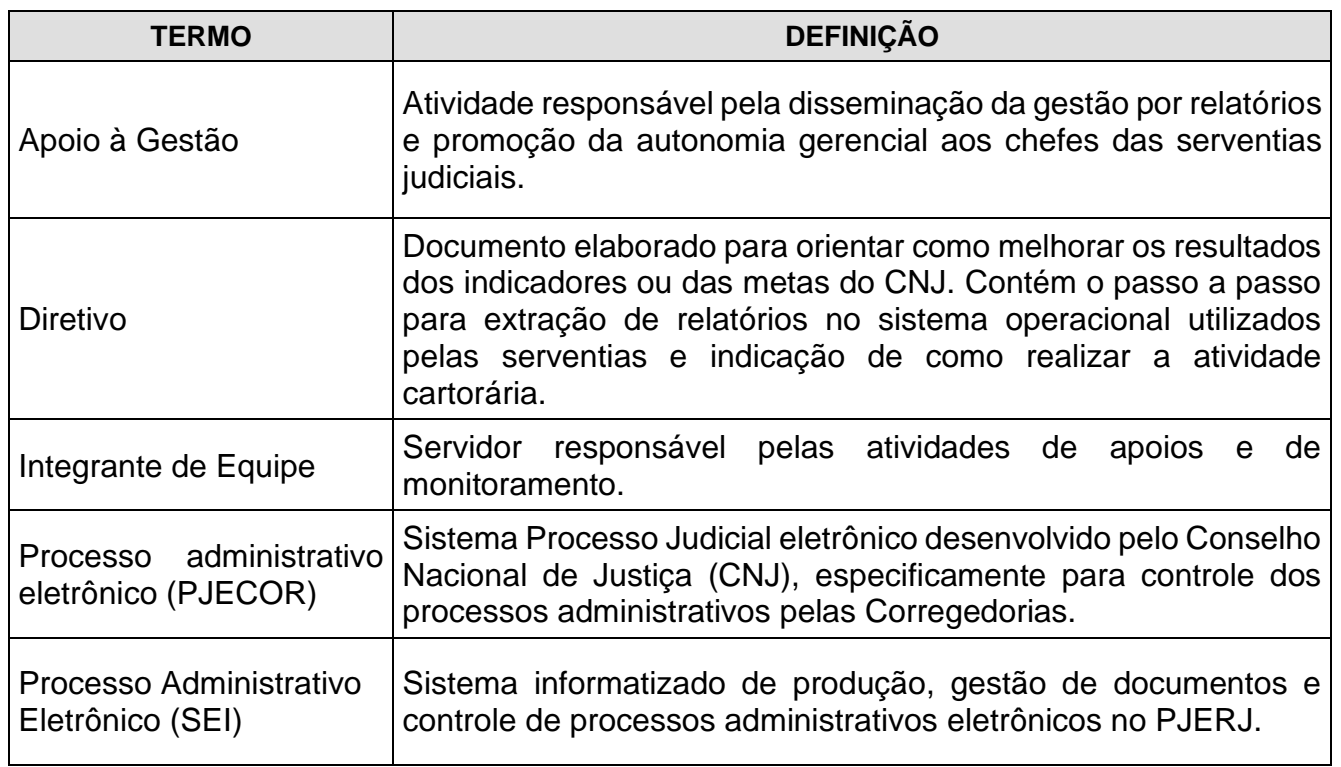

### **3 DEFINIÇÕES**

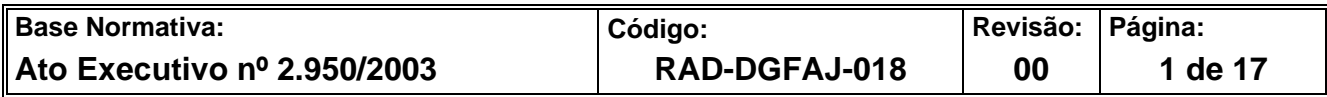

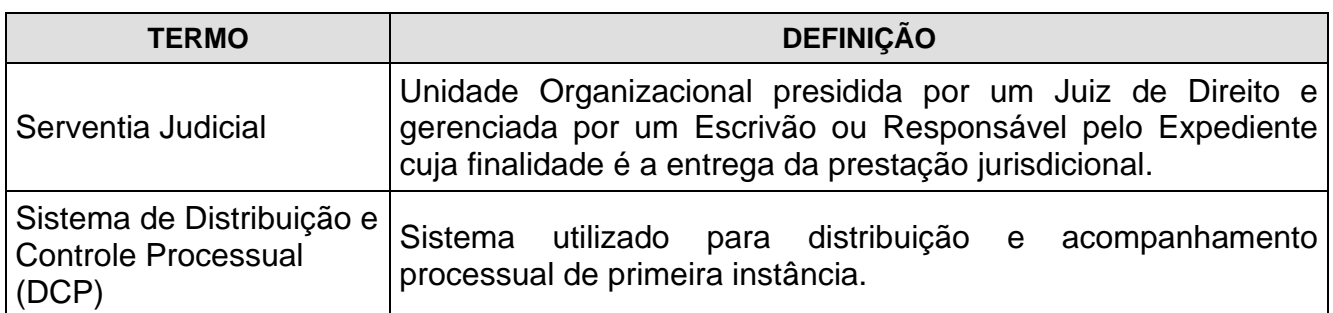

### **4 REFERÊNCIA**

- Código de Normas, artigo 116, II, XIX- [Dispõe sobre os deveres dos responsáveis pelo](http://cgj.tjrj.jus.br/consultas/legislacao)  [gerenciamento das Varas.](http://cgj.tjrj.jus.br/consultas/legislacao)
- Código de Normas, artigo 139, IV- [Dispõe sobre o processamento integrado e do chefe](http://cgj.tjrj.jus.br/consultas/legislacao)  [de serventia.](http://cgj.tjrj.jus.br/consultas/legislacao)

#### **5 RESPONSABILIDADES GERAIS**

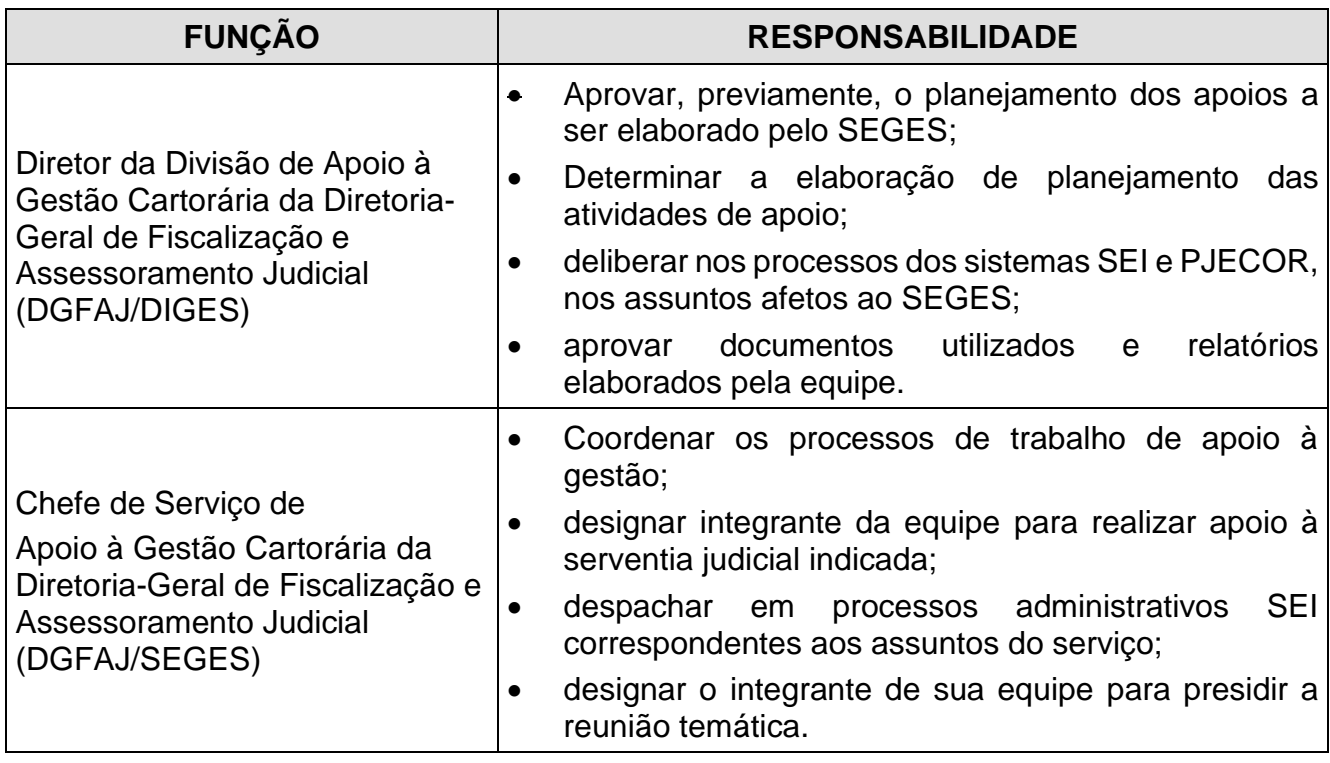

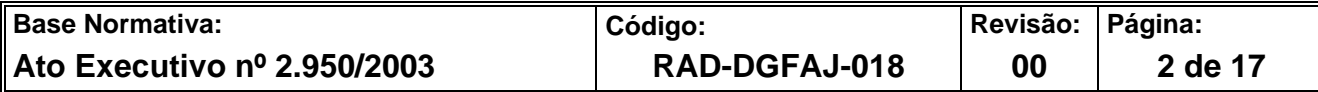

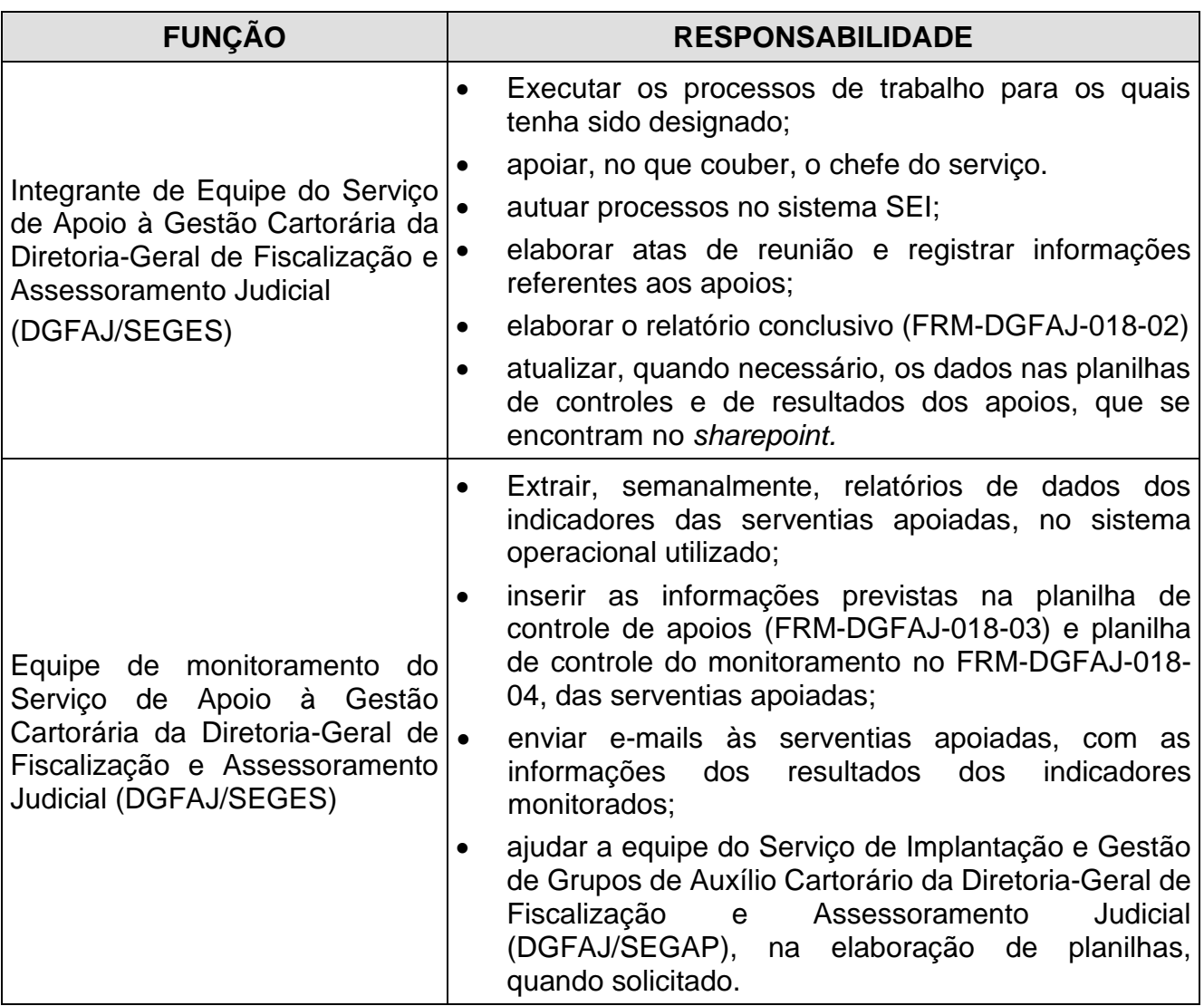

#### **6 CONDIÇÕES GERAIS**

- **6.1** O SEGES presta apoio às unidades jurisdicionais, visando à implementação da gestão por relatórios e a promoção da autonomia gerencial aos chefes das serventias judiciais.
- **6.2** O apoio é dividido em três modalidades: **extraordinário, múltiplo e pontual.**
- **6.3** O apoio extraordinário é realizado, presencialmente ou por reunião remota, com a participação de, pelo menos, o Magistrado, o secretário, chefe do cartório e seu substituto, quando há solicitação de orientações acerca da melhoria de resultados dos indicadores da Serventia, que serão monitorados por cerca de 08 (oito) semanas.

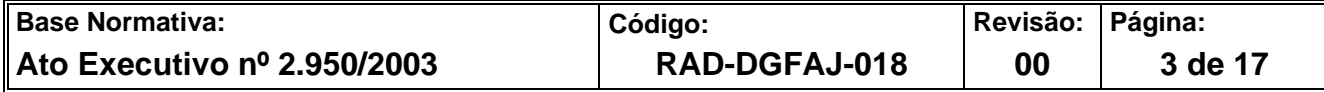

- **6.4** O apoio múltiplo é realizado às serventias indicadas pelo Serviço de Parametrização e Avaliação de Indicadores da Diretoria-Geral de Fiscalização e Assessoramento Judicial (DGFAJ/SEPAR), que receberão orientação sobre como melhorar os resultados negativos dos indicadores, por meio de diretivos e por reunião temática, se necessário.
- **6.5** O apoio pontual é realizado por meio de reunião remota ou presencial, para uma ou mais serventias, com o objetivo de esclarecer o conceito dos principais indicadores do TJ, da taxa de congestionamento e das metas do Conselho Nacional de Justiça (CNJ) ao chefe de cartório, ao processante, e ao secretário de gabinete, preparando-os para aplicação da gestão por relatórios do sistema informatizado, bem como para melhorar a metodologia das atividades cartorárias.
- **6.5.1**O apoio pontual individual, em regra, é prestado ao chefe do cartório, o qual previamente relata o panorama da serventia à equipe SEGES.
- **6.5.2**O apoio pontual coletivo é direcionado aos personagens definidos no item 6.5.
- **6.6** O apoio poderá ser realizado por determinação da Administração Superior, por solicitação do Juiz Titular ou do chefe de serventia com ciência do Magistrado, este via e-mail.
- **6.7** Os dados estatísticos necessários para realizar o apoio à gestão são extraídos do sistema utilizado pela serventia judicial apoiada e/ou recebidos pelo setor de estatística.
- **6.8** As solicitações para a implementação dos apoios devem ser autuadas no sistema-SEI, para aprovação da DIGES.
- **6.9** A planilha de controle de apoios (FRM-DGFAJ-018-03) é arquivada no *sharepoint* da DIGES.
- **6.10** O relatório conclusivo (FRM-DGFAJ-018-02) contém as informações sobre o panorama anterior e posterior da serventia e, objetivamente, a análise dos indicadores monitorados; a análise das atividades de processamento, de digitação e de arquivamento; além de sugestão de continuidade das ações implementadas ou de novas ações.

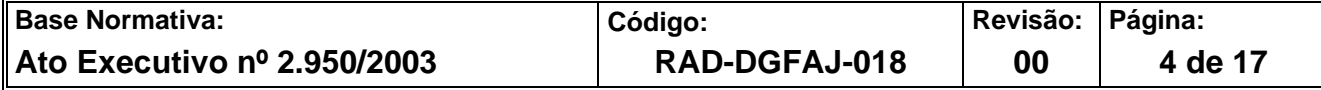

- **6.11** As informações acerca da realização dos apoios são arquivadas na pasta compartilhada *DIGES > SEGES > TIPOS DE APOIO* e no processo SEI.
- **6.12** É disponibilizada uma cartilha de gestão por relatórios ao final dos apoios Pontual e Extraordinário.

### **7 REALIZAR O APOIO EXTRAORDINÁRIO NAS UNIDADES JURIDICIONAIS DO PJERJ**

- **7.1** A equipe do SEGES recebe determinação da Administração, via processo PJE, SEI, ou e-mail da serventia judicial, após aprovado pela DIGES, para prestar apoio extraordinário.
- **7.2** Autua processo específico no sistema SEI, informa a origem do apoio e insere as informações da serventia na planilha de controle de apoios (FRM-DGFAJ-018-03).
- **7.3** O chefe de serviço designa o integrante da equipe do SEGES para prestar o apoio à serventia judicial.
- **7.4** O integrante de equipe do SEGES designado recebe a demanda, contata a serventia a ser apoiada, envia questionário-base e sugere data da reunião preliminar.
- **7.4.1** No caso de apoio remoto, envia convite via *Teams* aos participantes.
- **7.4.2** No caso de apoio presencial, encaminha e-mail com a data da reunião a ser realizada.
- **7.4.3**Prepara os documentos referentes ao apoio extraordinário, quais sejam:
	- a) **Diagrama de Ishikawa** o conteúdo é elaborado com base nos resultados dos indicadores da serventia, bem como nos problemas apontados no relatório de correição/inspeção/fiscalização realizada pela equipe da Divisão de Fiscalização Judicial da Diretoria-Geral de Fiscalização e Assessoramento Judicial (DGFAJ/DIFIJ) para ser apresentado em reunião com a serventia.

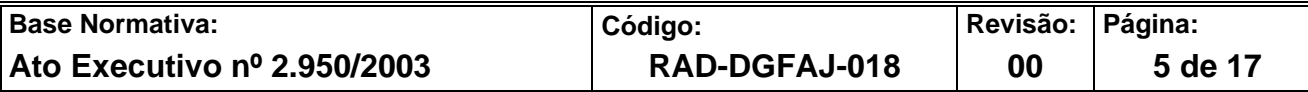

- b) **Informações preliminares (FRM-DGFAJ-018-01):** Contém o diagrama de Ishikawa, os indicadores com resultados negativos, as causas e ações gerenciais a serem implementadas pelo chefe.
- **7.4** Na reunião, explica a metodologia do apoio, mostra o diagrama de Ishikawa e sana eventuais dúvidas.
- **7.5** Após a realização da reunião, o integrante de equipe do SEGES elabora a ata e solicita o início do monitoramento da serventia apoiada à equipe responsável do SEGES.
- **7.6** Encaminha o FRM-DGFAJ-018-01 preenchido e convertido em PDF, por e-mail à serventia, bem como a minuta da ata de reunião para aprovação.
	- **7.6.1**Arquiva os e-mails e a ata aprovada, na pasta compartilhada da DIGES.
	- **7.7** A equipe de monitoramento acompanha os resultados dos dados estatísticos da serventia apoiada, semanalmente, e os envia, por e-mail, no formato de gráficos, ao chefe do cartório nas 3ª, 6ª e 8ª semanas.
- **7.8** Na última semana do apoio, o chefe e o Magistrado da serventia recebem e-mail da equipe de monitoramento, com a evolução dos resultados dos indicadores monitorados.
- **7.9** Encerrado o período de monitoramento, o Integrante de Equipe do SEGES elabora o relatório conclusivo (FRM-DGFAJ-018-02), no prazo de até 3 dias úteis, insere no processo SEI, o qual encaminha ao diretor da DIGES.
- **7.10** O SEGES recebe de volta o processo com a deliberação final da Administração Superior, para cientificar a serventia apoiada e/ou providenciar o arquivamento.
- **7.10.1** Antes de providenciar o arquivamento, o integrante de Equipe do SEGES atualiza as informações na planilha de controle de apoios (FRM-DGFAJ-018-03), localizada no *Sharepoint* do Serviço.

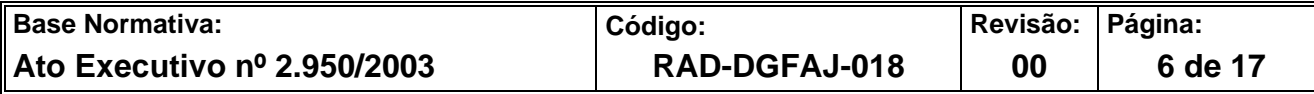

#### **8 REALIZAR O APOIO MÚLTIPLO NAS UNIDADES JUDICIAIS DO PJERJ**

- **8.1** O SEGES recebe ou autua processo no SEI com determinação para o apoio múltiplo e com as informações das serventias que apresentaram irregularidade, em razão de análise realizada pelo SEPAR.
- **8.2** O chefe do SEGES indica o integrante de sua equipe para prestar o apoio e providenciar a realização das ações específicas para o tratamento dos indicadores com resultado negativo, pelas serventias, além de anotar as informações pertinentes na planilha de controle de apoios (FRM-DGFAJ-018-03).
- **8.3** O Integrante de Equipe do SEGES verifica se há diretivo para o assunto a ser tratado, no Portal da CGJ > Judicial > Apoio à Gestão Cartorária > SEGES > Diretivo.
- **8.3.1** Em caso positivo, envia o diretivo por e-mail às serventias judiciais apontadas.

**8.3.2** Não havendo diretivo sobre o assunto, elabora a minuta e envia à Diretoria da DIGES para retificação e/ou aprovação, a qual providencia o encaminhamento à Assessoria de Comunicação da Corregedoria Geral da Justiça (CGJ/ASCOM) para executarem a arte e publicarem no portal da Corregedoria Geral da Justiça (CGJ).

- **8.4** Arquiva os e-mails devolvidos com o diretivo, na pasta compartilhada DIGES>SEGES>Apoio Múltiplo>Apoio por Diretivos>e-mail enviados.
	- **8.5** Junta o diretivo no processo SEI correspondente e envia à DIGES para ciência, com sugestão de retorno do processo ao SEPAR.
	- **8.6** Após análise, o SEGES recebe o processo da DIGES com as informações do SEPAR acerca do resultado sobre o tratamento do(s) indicador(es) pelas unidades judiciais, no qual também conterá unidades reincidentes e/ou novas.
	- **8.6.1** Em caso de não haver serventias reincidentes, profere ciência e sugere arquivamento, com remessa dos autos à DIGES.
	- **8.6.2** Em havendo novas serventias, executa o item 8.3 e seguintes.

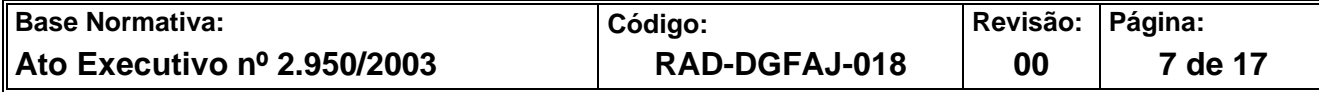

- **8.7** Para as serventias reincidentes, designa reunião temática, *via Teams*, após prévia determinação da DIGES.
- **8.7.1** Envia convites às serventias com data e hora da reunião, e insere as informações no *outlook* e na planilha de controle de apoios (FRM-DGFAJ-018-03).
- **8.7.2** O chefe do SEGES designa o Integrante de sua equipe para presidir a reunião temática.
- **8.8** Após a reunião, o integrante da equipe, extrai a lista de presença dos participantes, arquiva na pasta compartilhada DIGES>SEGES>Apoio Múltiplos>Reunião Temática e junta cópia, em PDF, no processo SEI, para envio à DIGES.
- **8.9** Após análise, recebe o processo da DIGES com informação do SEPAR acerca dos resultados das serventias que participaram da reunião.
- **8.9.1**No caso de as serventias melhorarem os resultados do(s) indicador(es), presta informação no processo e sugere arquivamento.
- **8.9.2**Caso contrário, presta informação e sugere o encaminhamento à Administração Superior para as providências pertinentes.
- **8.10** Atualiza as informações das ações realizadas, na planilha de controle de apoios (FRM-DGFAJ-018-03).

#### **9 REALIZAR O APOIO PONTUAL NAS UNIDADES JUDICIAIS DO PJERJ**

- **9.1** O SEGES recebe solicitação da serventia individualmente ou segue o planejamento geral de implementação do apoio, se houver.
- **9.2** Autua o processo eletrônico e indica o integrante da equipe para atuar, o qual providencia as anotações necessárias no FRM-DGFAJ-018-03.
- **9.3** O integrante da equipe indicado designa data para a realização da reunião remota ou presencial e comunica à serventia.
- **9.3.1** Em caso de reunião remota, envia convites aos participantes, por e-mail.

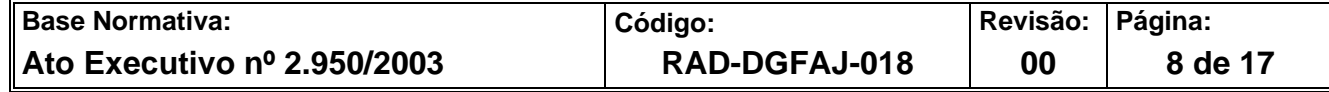

- **9.3.2** Em sendo presencial, imprime a lista de presença para a posterior consignação de assinaturas e digitalização.
- **9.4** No caso de dúvida específica do servidor da serventia, o integrante da equipe esclarece ao solicitante, registra o resultado alcançado no processo eletrônico e sugere arquivamento à DIGES.
- **9.5** Quando se tratar de solicitação do servidor da serventia para receber orientação sobre indicadores e metas, o integrante da equipe divulga na reunião remota o material específico arquivado na pasta compartilhada *SEGES>material para consulta >apresentação* -, enfatizando a importância da implementação da gestão por relatórios.
- **9.5.1** Em se tratando de orientação presencial, repassa os conceitos dos indicadores e metas e demonstra diretamente no sistema operacional quais os relatórios necessários para otimizar a gestão.
- **9.6** Arquiva a lista de presença, em PDF ou digitalizada, na pasta da serventia e insere no SEI, prestando informações sobre os detalhes do apoio, para envio à DIGES.
- **9.7** Arquiva o processo após determinação da DIGES.

#### **10 MONITORAR OS RESULTADOS DOS APOIOS**

- **10.1** O integrante da equipe do SEGES responsável pelo monitoramento, lança os dados iniciais correspondentes na planilha de controle do monitoramento (FRM-DGFAJ-018- 04).
- **10.1.1** A planilha é elaborada em EXCEL e demonstra o resultado dos principais indicadores do TJRJ e CNJ.
- **10.1.2** Semanalmente, extrai os dados estatísticos do sistema DCP e/ou PJE ou recebe do setor de estatística e insere na planilha de monitoramento.
- **10.1.3** Envia e-mails nas 3ª, 6ª e 8ª semanas, com a evolução dos indicadores para ciência da serventia apoiada.

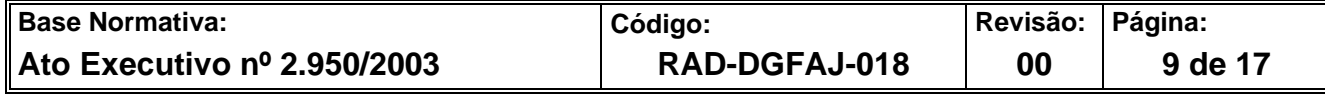

- **10.1.4** Ao encerrar o monitoramento, envia e-mail à serventia com o percentual de variação dos principais indicadores com cópia ao juiz titular.
- **10.1.5** Atualiza as informações na planilha de controle de apoios (FRM-DGFAJ-018-03) e informa acerca do encerramento do monitoramento ao integrante da equipe responsável pelo apoio.

#### **11 INDICADOR**

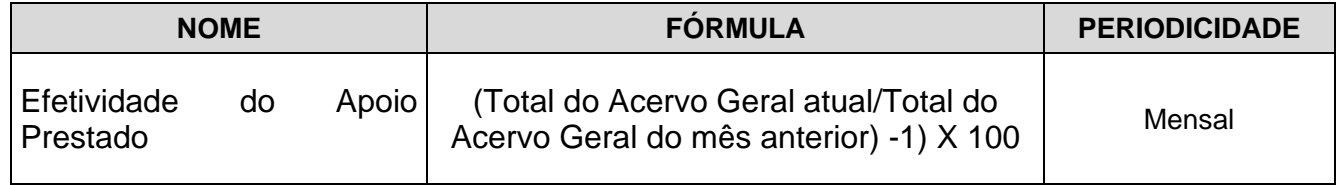

### **12 GESTÃO DA INFORMAÇÃO DOCUMENTADA**

**12.1** As informações deste processo de trabalho são geridas pela UO e mantidas em seu arquivo corrente, de acordo com a tabela de gestão da informação documentada apresentada a seguir:

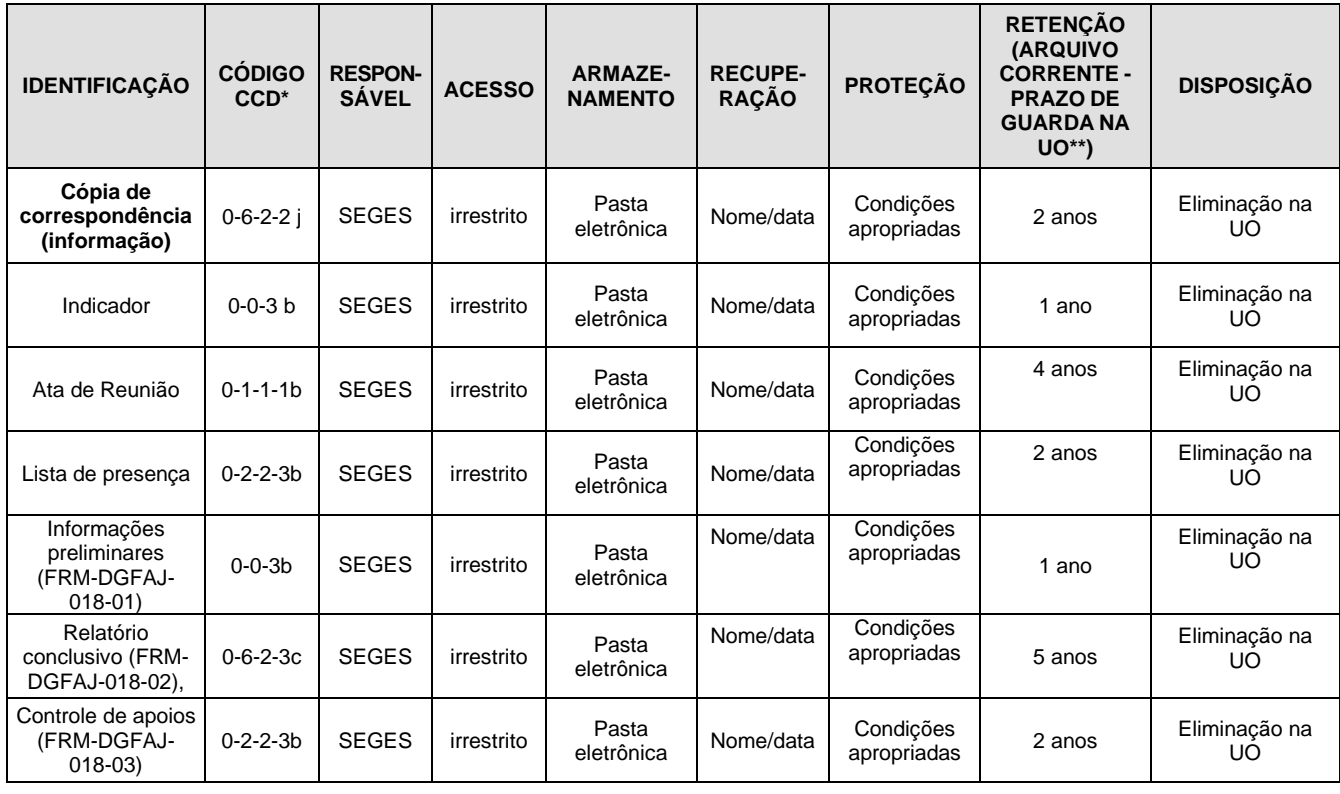

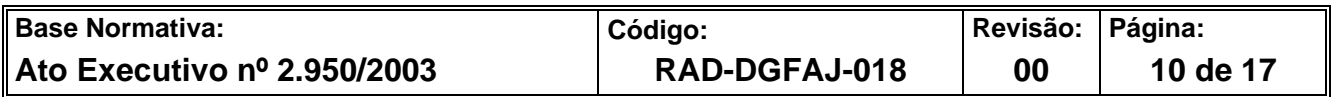

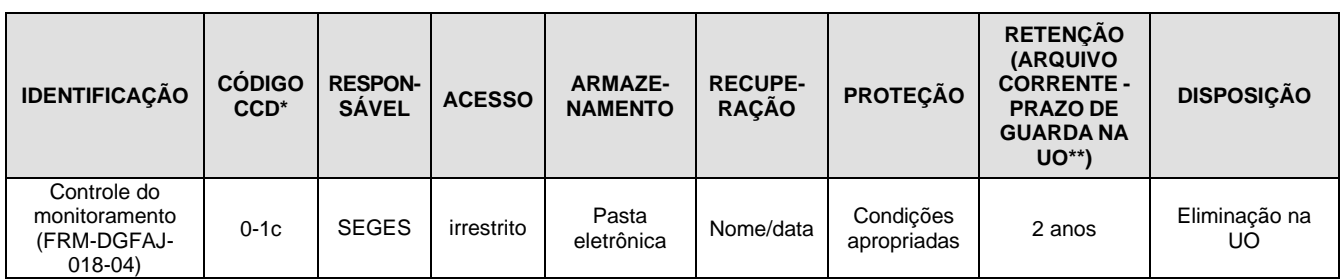

Legenda:

\*CCD = Código de Classificação de Documentos.

\*\*UO = Unidade Organizacional.

\*\*\*DGCOM/DEGEA = Departamento de Gestão de Acervos Arquivísticos, da Diretoria-Geral de Comunicação e de Difusão do Conhecimento.

Notas:

- a) Eliminação na UO procedimento Organizar os Arquivos Correntes das Unidades Organizacionais.
- b) DGCOM/DEGEA procedimentos– Arquivar e Desarquivar Documentos no DEGEA, procedimentos da Avaliar, Selecionar e Destinar os Documentos do Arquivo Intermediário e Gerir Arquivo Permanente.
- c) Os dados lançados no Sistema Corporativo são realizados por pessoas autorizadas e recuperados na UO. O armazenamento, a proteção e o descarte desses dados cabem à DGTEC, conforme RAD-DGTEC-021 – Elaborar e Manter Rotinas de Armazenamento de Segurança dos Bancos de Dados e Servidores de Aplicação.

#### **13. ANEXOS:**

- Anexo 1 Fluxo do Procedimento de Trabalho Realizar o Apoio Extraordinário nas Unidades Juridicionais do PJERJ;
- Anexo 2 Fluxo do Procedimento de Trabalho Realizar o Apoio Múltiplo nas Unidades Judiciais do PJERJ;
- Anexo 3 Fluxo do Procedimento de Trabalho Realizar o Apoio Pontual nas Unidades Judiciais do PJERJ.

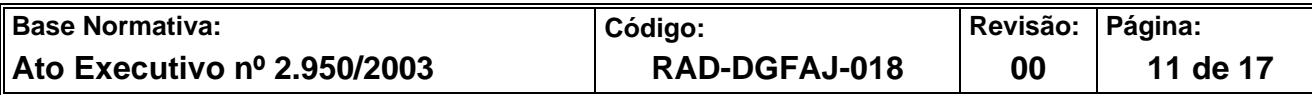

# **ANEXO 1 - FLUXO DO PROCEDIMENTO REALIZAR O APOIO EXTRAORDINÁRIO NAS UNIDADES JURIDICIONAIS DO PJERJ**

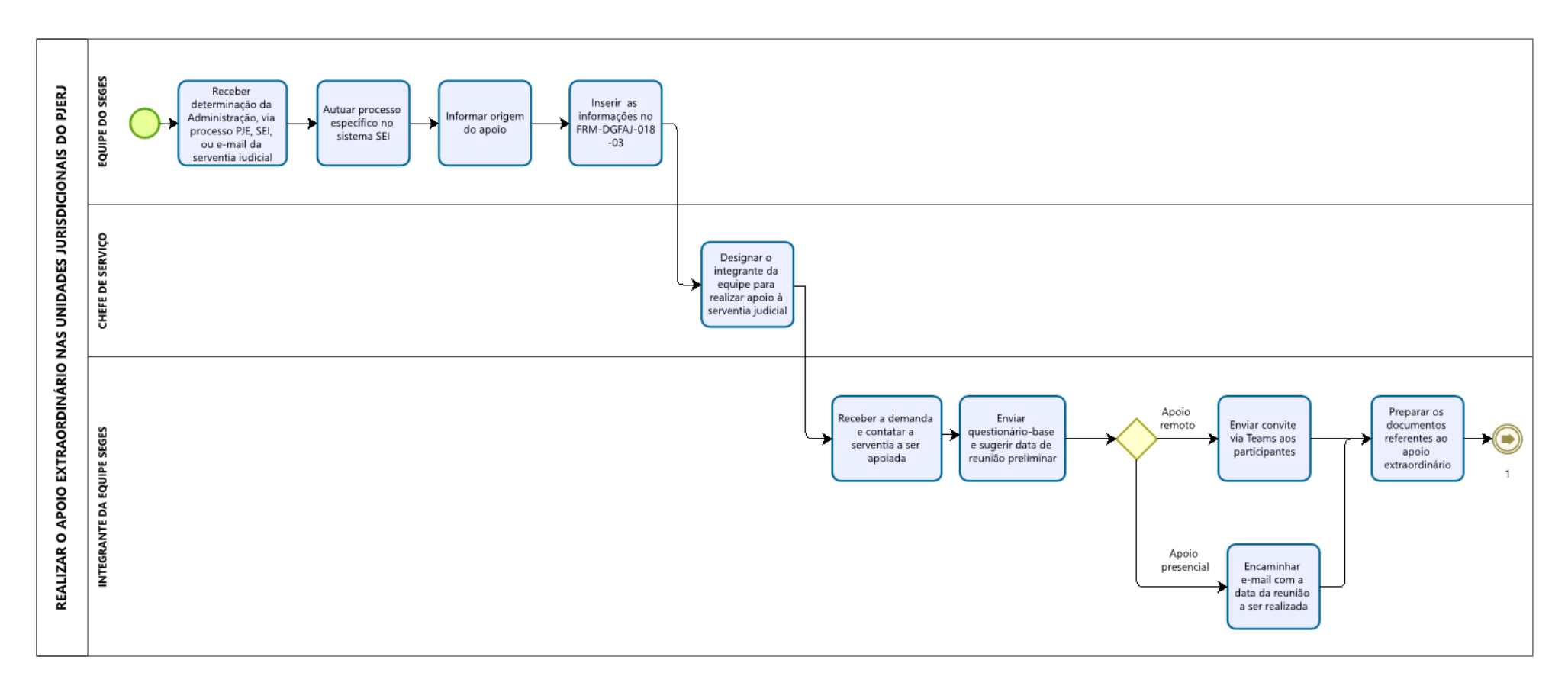

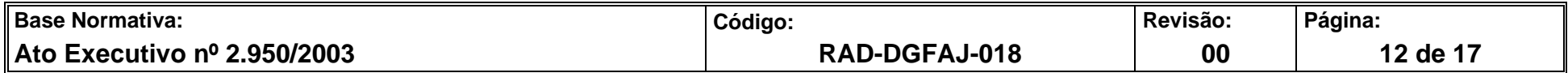

#### **ANEXO 1 - FLUXO DO PROCEDIMENTO REALIZAR O APOIO EXTRAORDINÁRIO NAS UNIDADES JURIDICIONAIS DO PJERJ (CONTINUAÇÃO)**

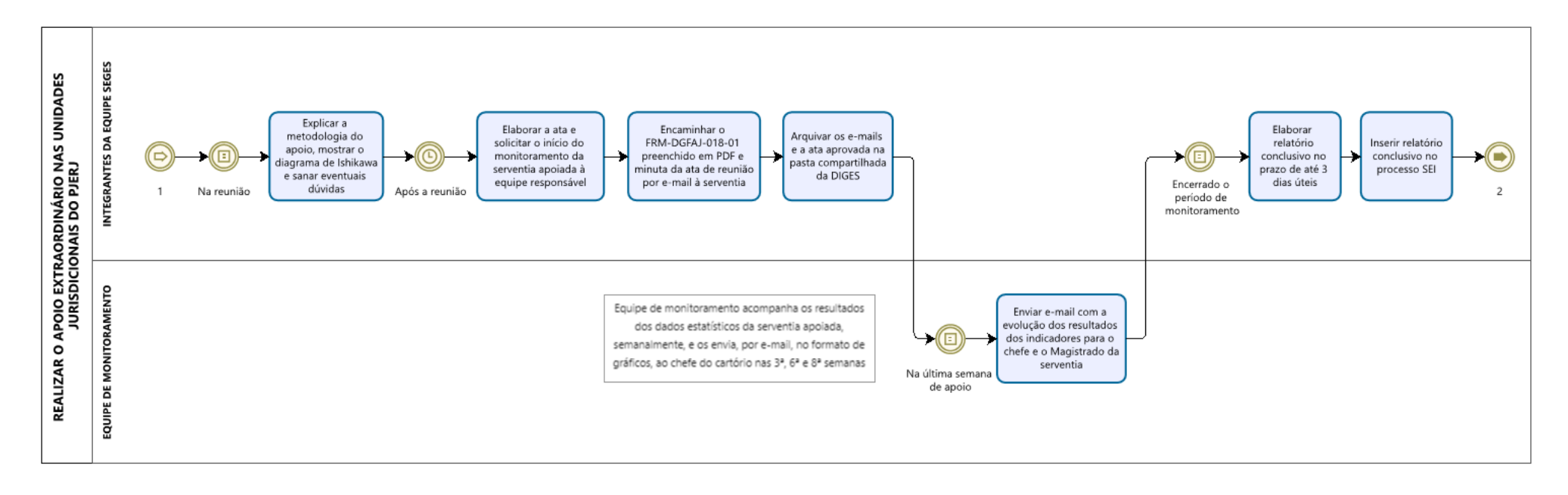

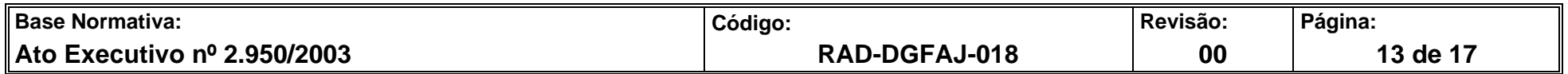

#### **ANEXO 1 - FLUXO DO PROCEDIMENTO REALIZAR O APOIO EXTRAORDINÁRIO NAS UNIDADES JURIDICIONAIS DO PJERJ (CONTINUAÇÃO)**

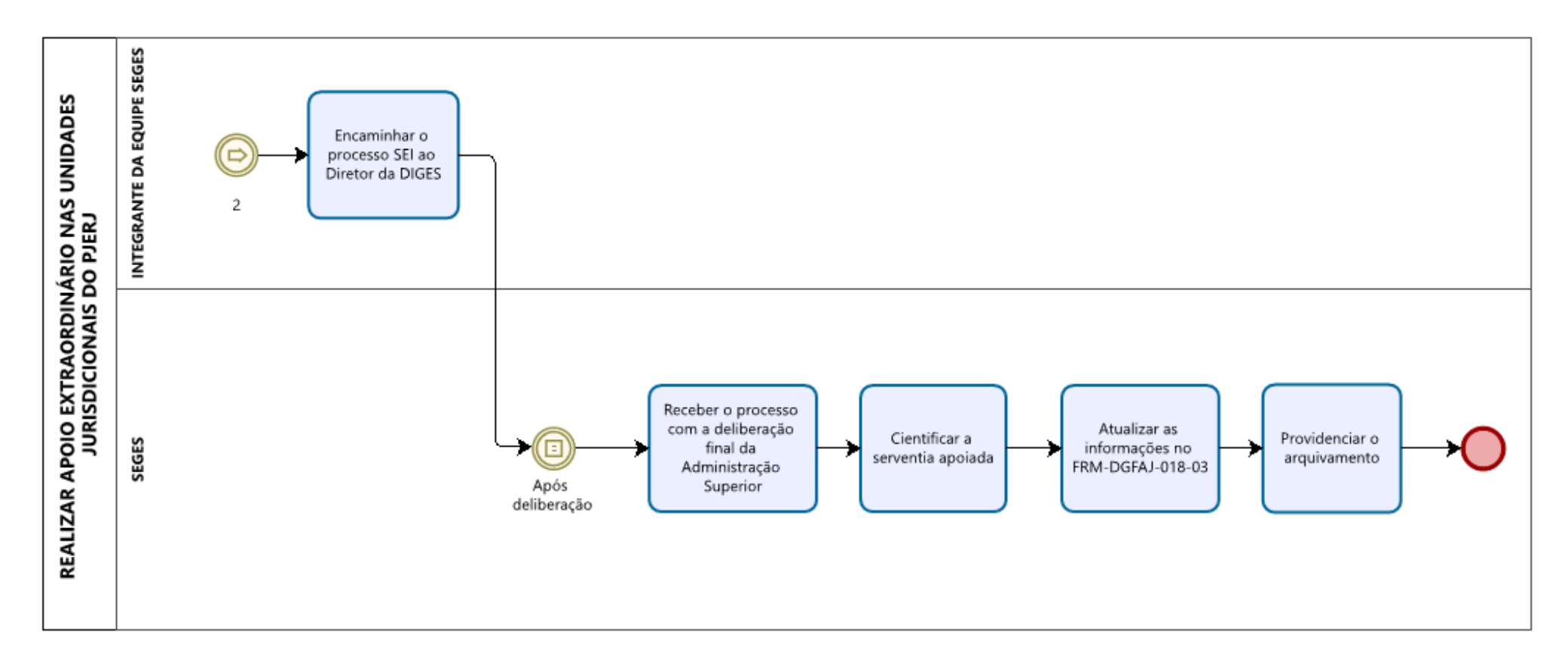

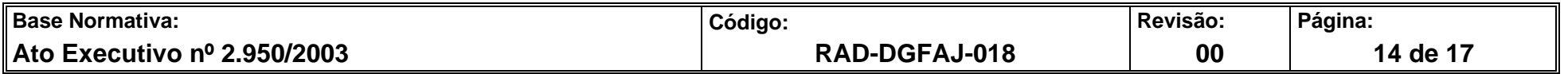

#### **ANEXO 2 – FLUXO DO PROCEDIMENTO REALIZAR O APOIO MÚLTIPLO NAS UNIDADES JUDICIAIS DO PJERJ**

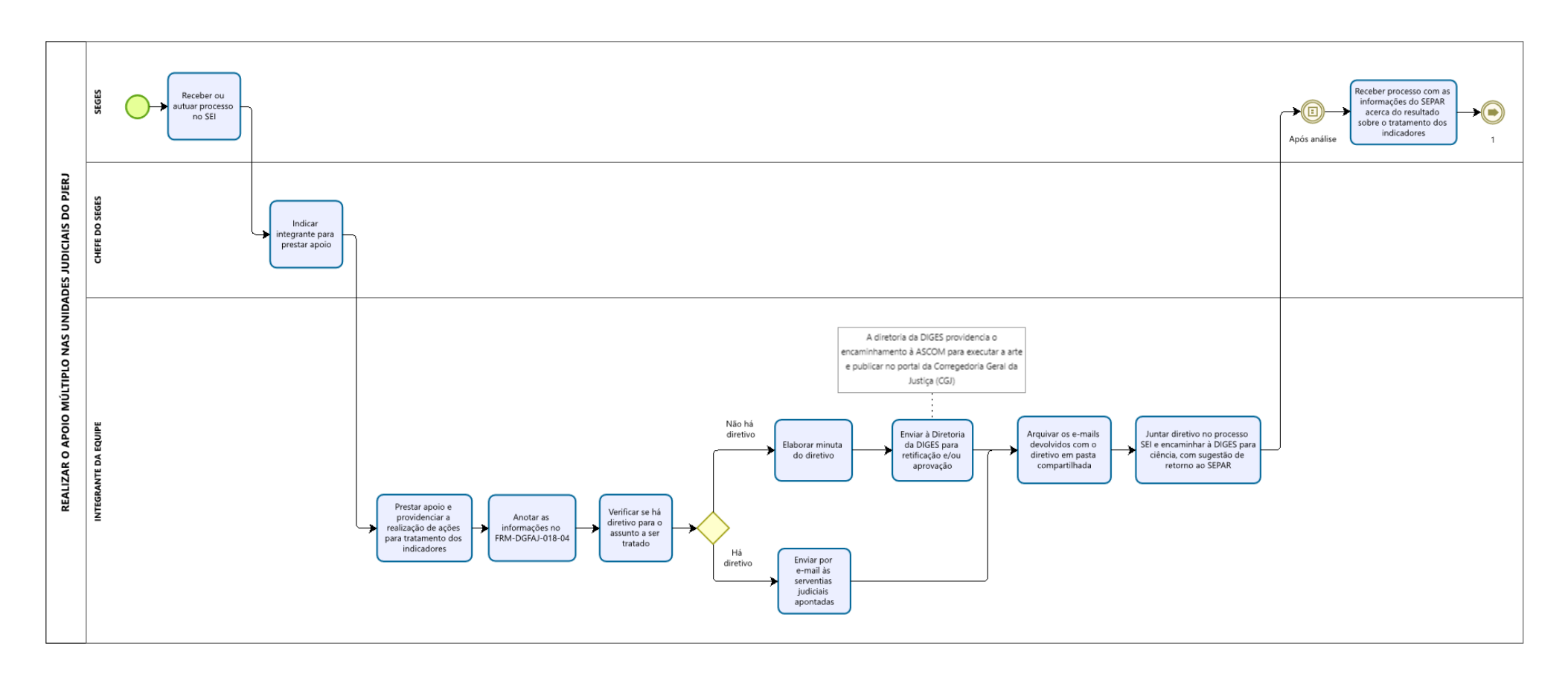

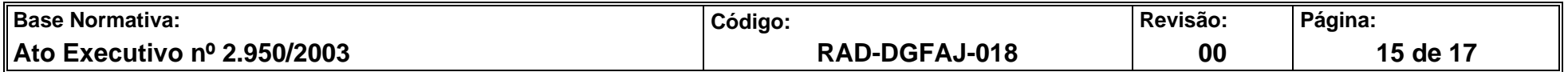

#### **ANEXO 2 – FLUXO DO PROCEDIMENTO REALIZAR O APOIO MÚLTIPLO NAS UNIDADES JUDICIAIS DO PJERJ (CONTINUAÇÃO)**

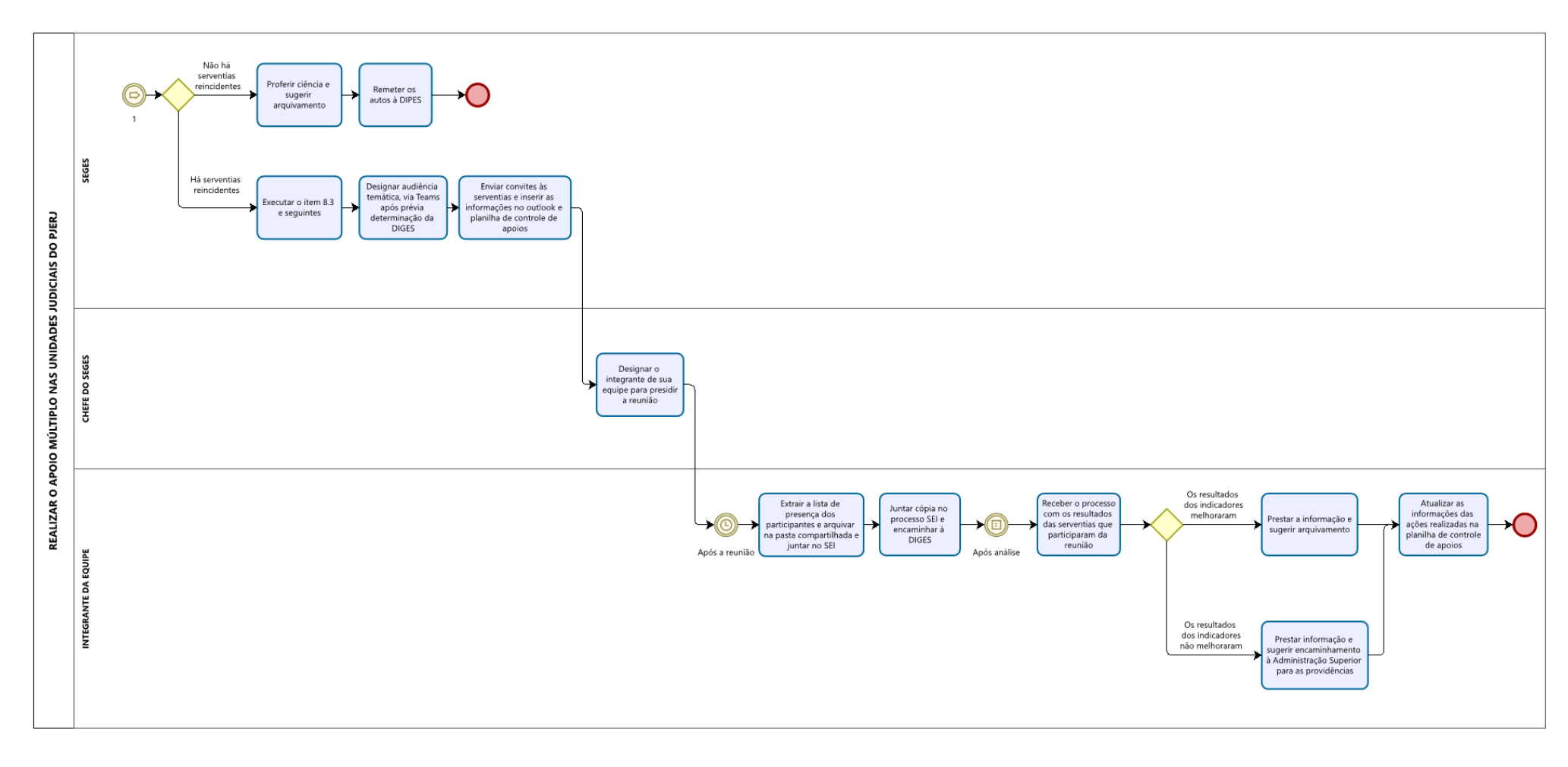

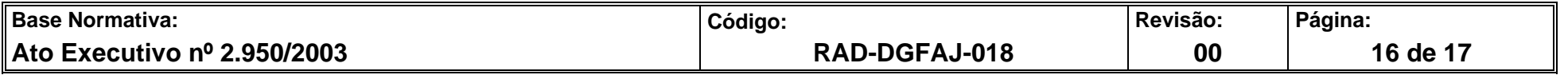

#### **ANEXO 3 – FLUXO DO PROCEDIMENTO REALIZAR O APOIO PONTUAL NAS UNIDADES JUDICIAIS DO PJERJ**

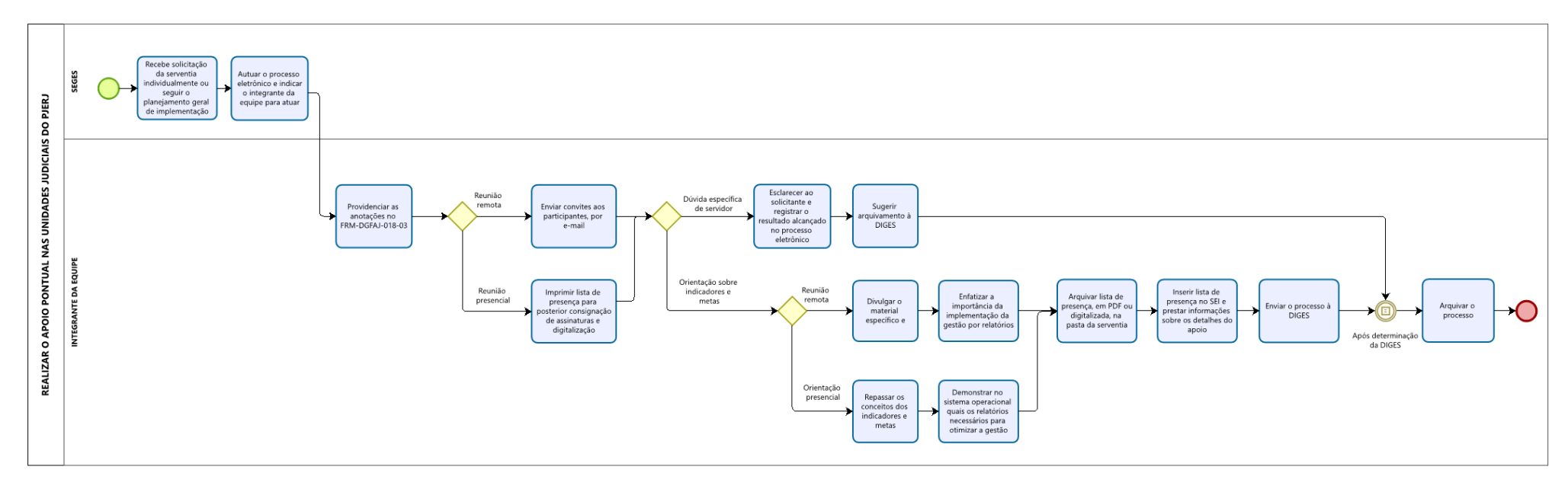

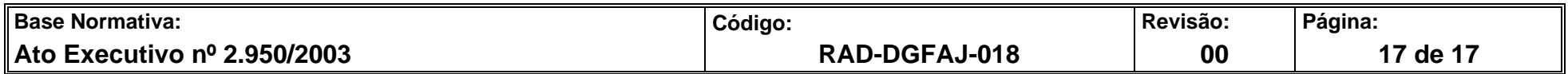